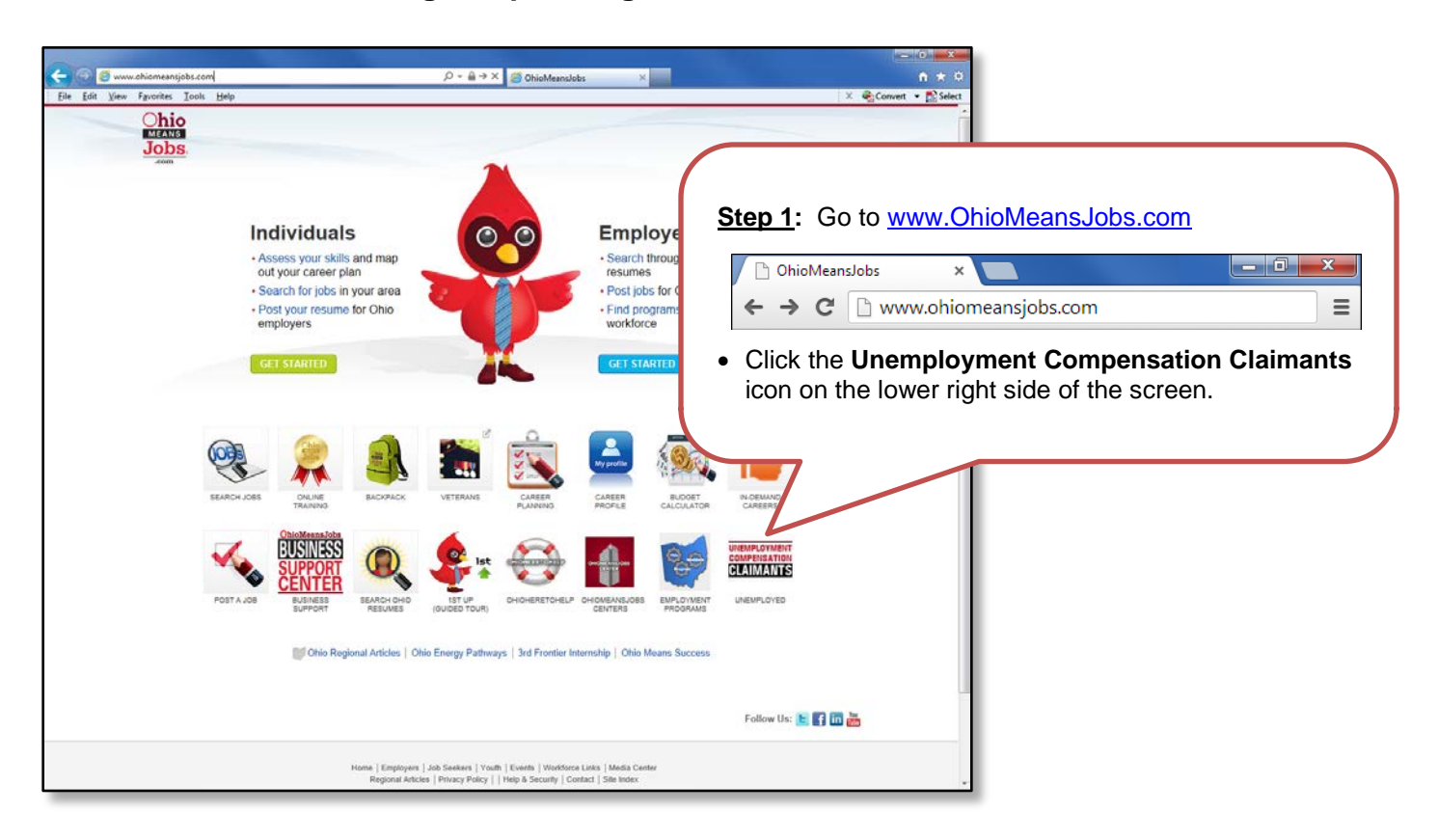

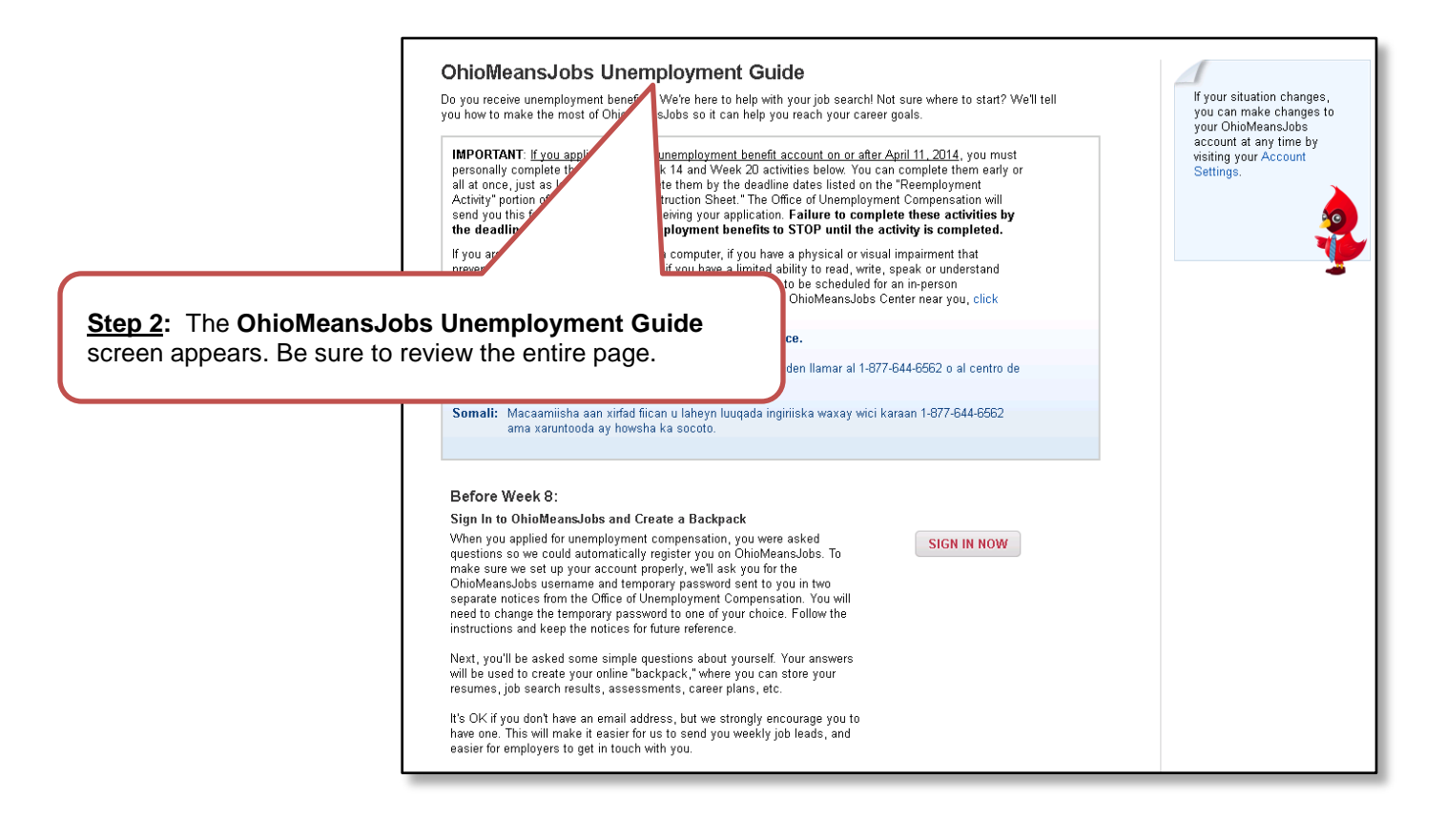

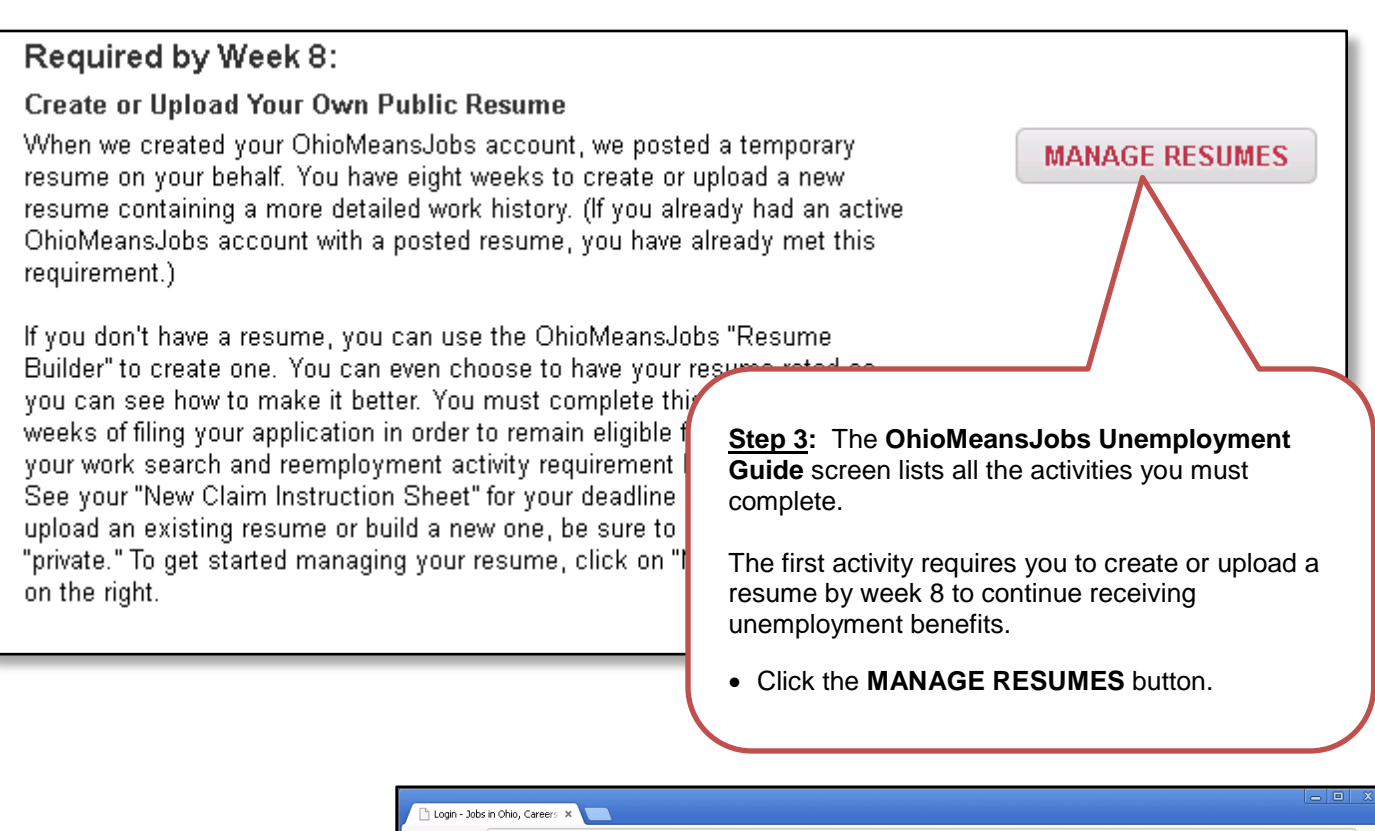

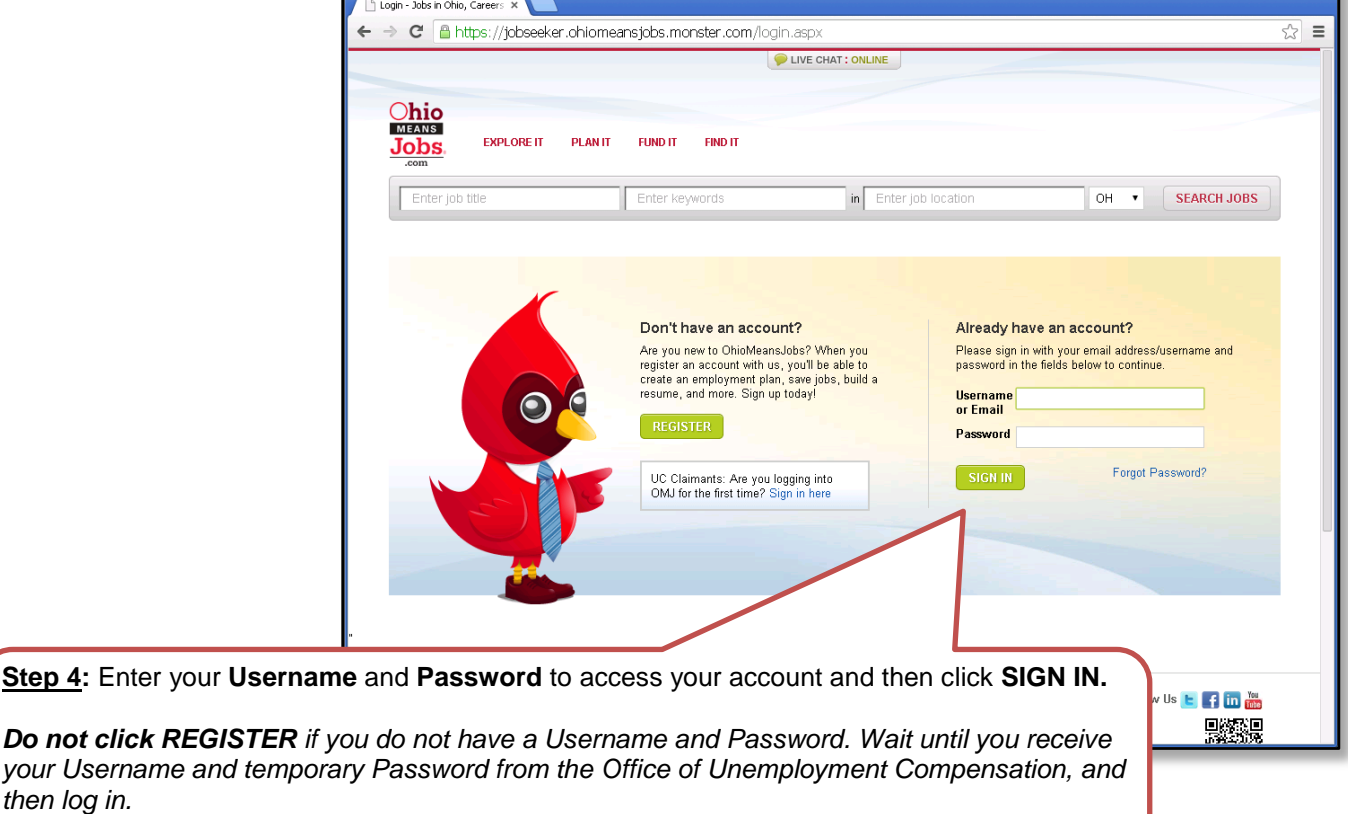

*then log in.*

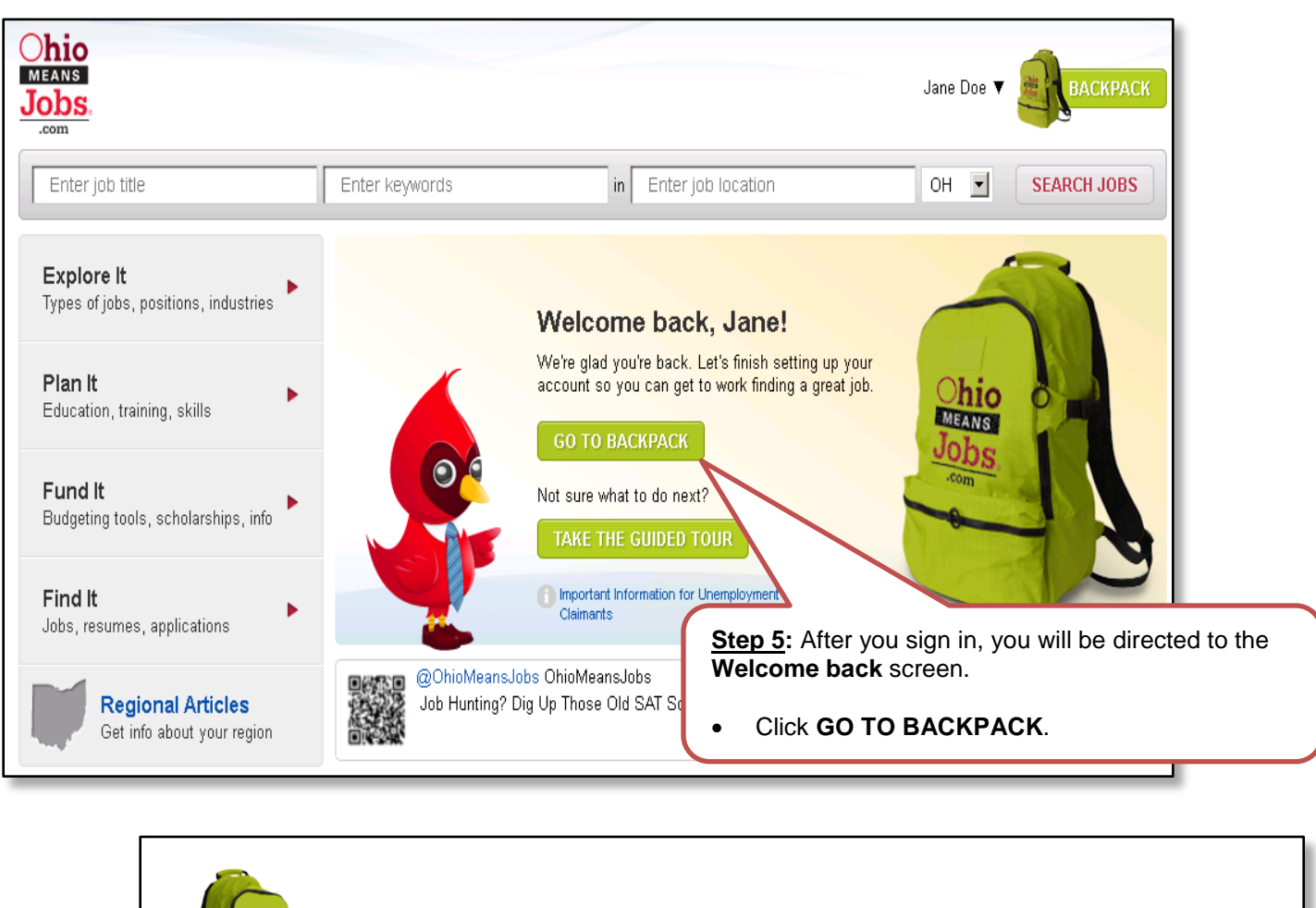

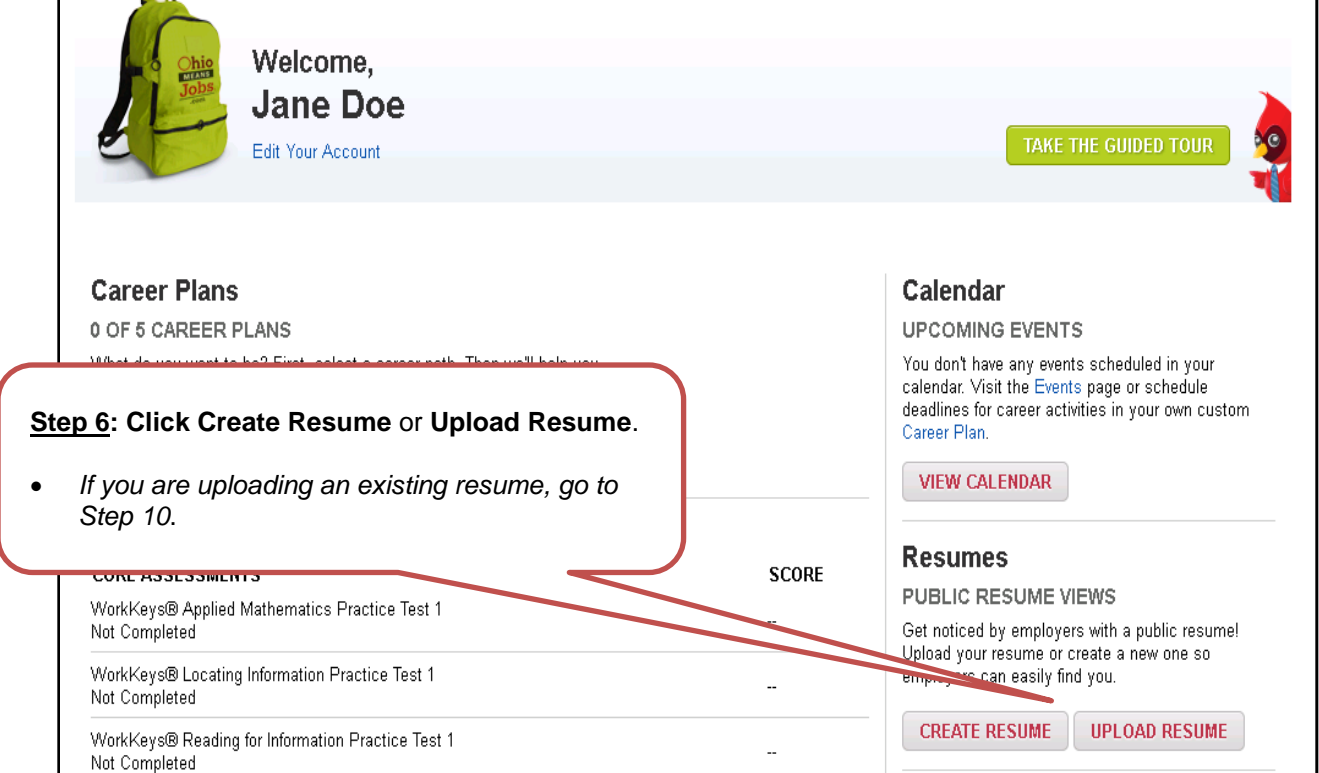

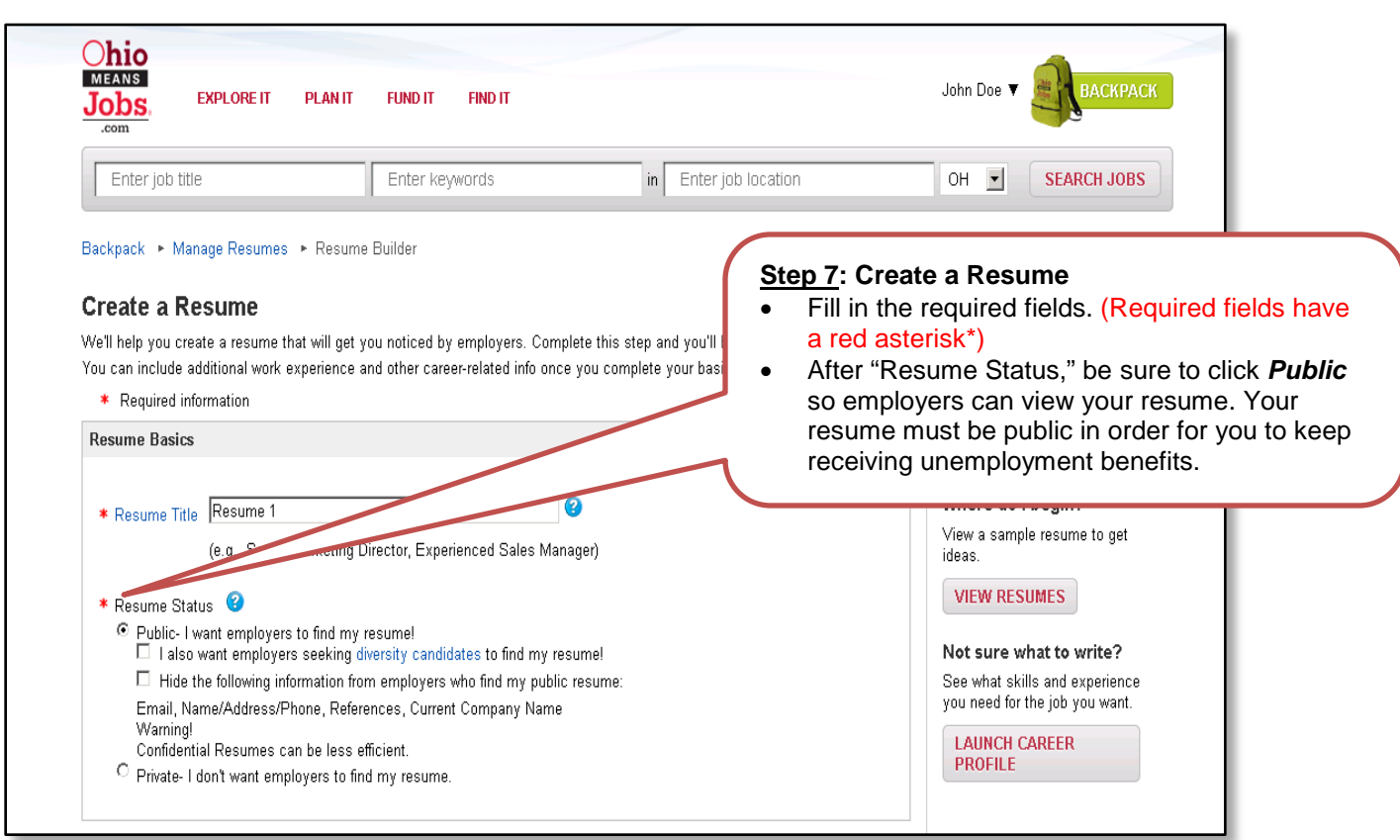

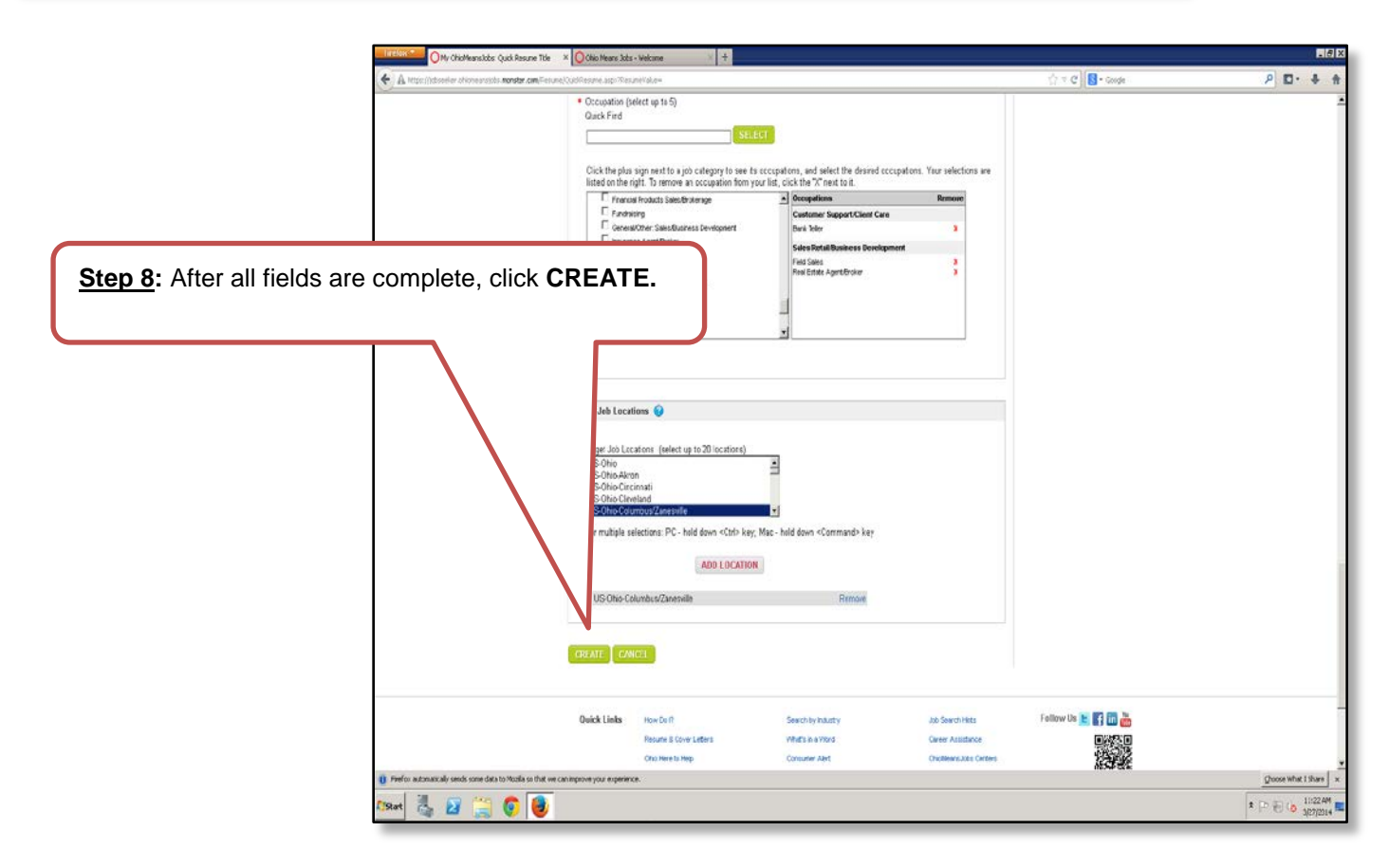

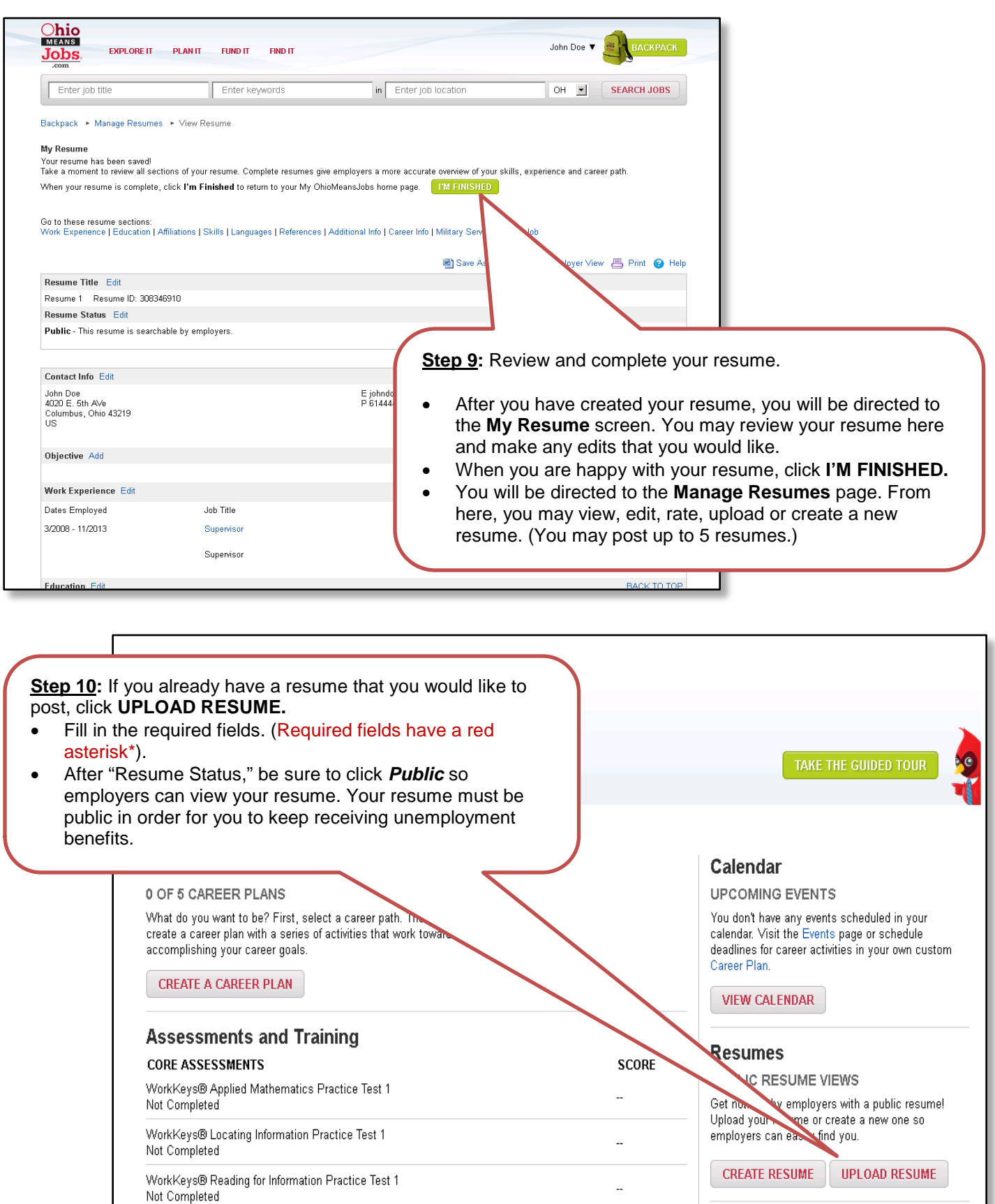

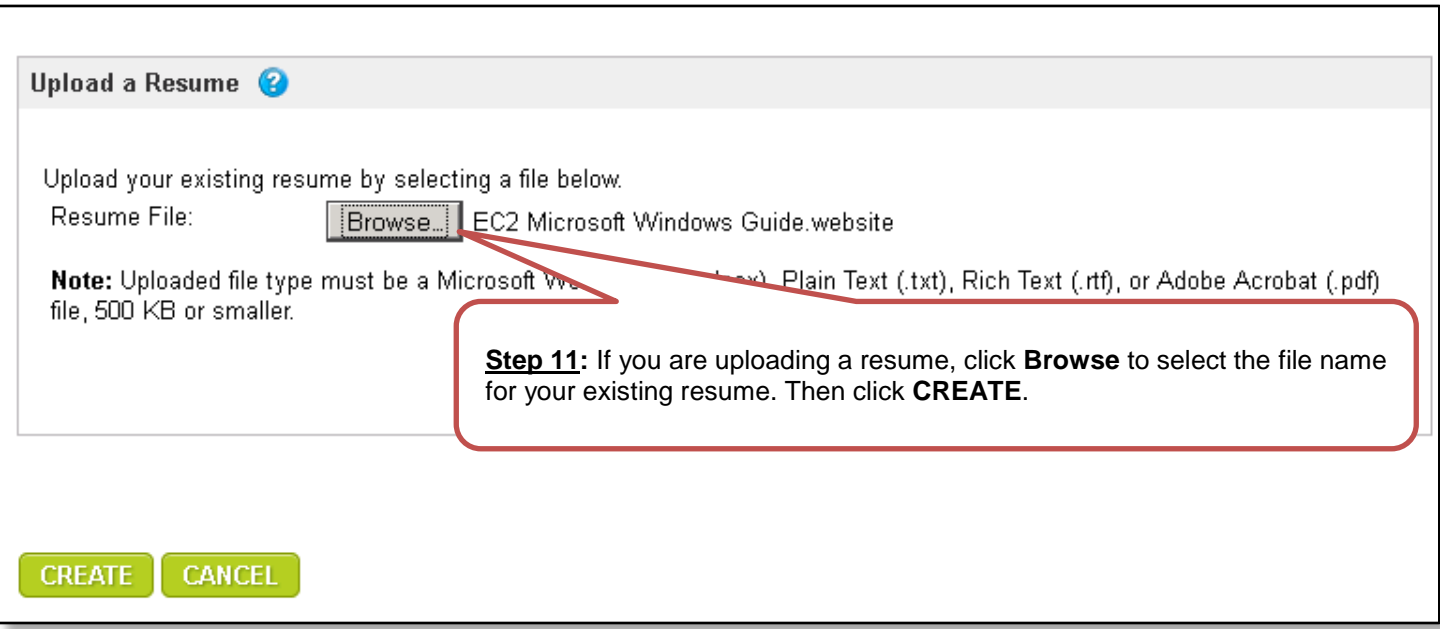

**Congratulations! You have successfully uploaded or created a resume and posted it on OhioMeansJobs.com!** 

**Would you like to continue in OhioMeansJobs.com and complete your 14th week reemployment activity? This requires you to complete your core assessment tests. If so, click "View Assessments" and refer to the desk aid titled "Completing Core Assessments in OhioMeansJobs."** 

**If you are ready to leave OhioMeansJobs.com, simply click on your name (beside your Backpack), then the down arrow and then "Sign Out."**